# SiteReadyBC – SD #39 (Vancouver) Invitation Online Construction Safety Orientation – Portal Navigation Guide

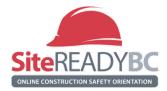

## **Guide Purpose**

This guide is to help you get started with your BCCSA SiteReady online course. For an overview of the course content, visit <u>BCCSA's website</u>.

## Requirements

To complete the course, access to the internet is needed as the course is online. It is compatible with all web browsers, except for Internet Explorer. For the best user experience, we recommend to use <u>Google</u> <u>Chrome</u>. Please allow pop-ups.

# Step 1 – Email Invitation

You will receive an email invitation with "SiteReadyBC – SD #39 (Vancouver) Invitation" as the subject line. Check your junk/spam folder if the email doesn't appear in your inbox. This email will include the license activation key to activate your account. Simply click on the link provided in the email and accept the invitation.

| 1001                                                                         | ↓                                                                                                    | eadyBC - SD       | #39 (Vancouver) Inv                                                          | itation - | Message (HTM | иL) Рs | earch                                      |              |                |           | (7   |                            | 1 -               |   | < |
|------------------------------------------------------------------------------|----------------------------------------------------------------------------------------------------|-------------------|------------------------------------------------------------------------------|-----------|--------------|--------|--------------------------------------------|--------------|----------------|-----------|------|----------------------------|-------------------|---|---|
| File Message                                                                 | Help Acrobat                                                                                          |                   |                                                                              |           |              |        |                                            |              |                |           |      |                            |                   |   |   |
| © ☐ —<br>⊗ - <sup>Delete</sup> Archive                                       | <ul> <li>Seply</li> <li>Seply All</li> <li>Forward</li> <li>✓</li> </ul>                              | Share to<br>Teams | <ul> <li>➡ Interviews</li> <li>→ To Manager</li> <li>➡ Team Email</li> </ul> | < > I>    | Move         |        | Mark Unread<br>Categorize ~<br>Follow Up ~ | Q<br>₽`<br>♪ | Immersive<br>* | Translate | Zoom | Reply with<br>Meeting Poll | Report<br>Message | ~ |   |
| Delete                                                                       | Respond                                                                                               | Teams             | Quick Steps                                                                  | E.        | Move         | Tag    | s I                                        | Editing      |                | Language  | Zoom | FindTime                   | Protection        | n | ^ |
| {EXT} SiteRea                                                                | dyBC - SD #3                                                                                          | 9 (Vanco          | ouver) Invitat                                                               | ion       |              |        |                                            |              |                |           |      |                            |                   |   |   |
| noreply                                                                      | $\bigcirc  \bigcirc  \bigcirc  \bigcirc  \bigcirc  \bigcirc  \bigcirc  \bigcirc  \bigcirc  \bigcirc $ |                   |                                                                              |           |              |        |                                            |              |                |           |      |                            |                   |   |   |
| NS To                                                                        |                                                                                                    |                   |                                                                              |           |              |        |                                            |              |                |           |      |                            |                   |   |   |
| Good afternoon,                                                              |                                                                                                    |                   |                                                                              |           |              |        |                                            |              |                |           |      |                            |                   |   |   |
|                                                                              |                                                                                                    |                   |                                                                              |           |              |        |                                            |              |                |           |      |                            |                   |   |   |
| You were invited to join the organization SD #39 (Vancouver) on SiteReady8C. |                                                                                                    |                   |                                                                              |           |              |        |                                            |              |                |           |      |                            |                   |   |   |
| To accept, please go to https://sitereadybc.bccsa-services.ca                |                                                                                                    |                   |                                                                              |           |              |        |                                            |              |                |           |      |                            |                   |   |   |
|                                                                              |                                                                                                    |                   |                                                                              |           |              |        |                                            |              |                |           |      |                            |                   |   |   |
| Your invitation is valid for the <u>next 30 days.</u>                        |                                                                                                    |                   |                                                                              |           |              |        |                                            |              |                |           |      |                            |                   |   |   |
|                                                                              |                                                                                                    |                   |                                                                              |           |              |        |                                            |              |                |           |      |                            |                   |   |   |
| You license activation key is/29ioBL-YVBbwBW-mlwUyrg-ccxLvAZ                 |                                                                                                    |                   |                                                                              |           |              |        |                                            |              |                |           |      |                            |                   |   |   |
|                                                                              |                                                                                                    |                   |                                                                              |           |              |        |                                            |              |                |           |      |                            |                   |   |   |
| Kind Regards,                                                                |                                                                                                    |                   |                                                                              |           |              |        |                                            |              |                |           |      |                            |                   |   |   |
| BCCSA                                                                        |                                                                                                    |                   |                                                                              |           |              |        |                                            |              |                |           |      |                            |                   |   | ¥ |

# Step 2 – Create an Account

To accept the invitation and active your account, you must enter your personal details. Any field that is not required should be left blank. You don't have an employer yet and you won't have an ITA number.

#### Step 3 – Confirmation Your Account

A second email will be sent to you once you create an account. The subject line for the 2nd email will be, "BCCSA Online registration confirmation" and the email will include a confirmation code. Click on the link provided in this email and enter the confirmation code.

| BCCSA Online registration confirmation                          |                                                                     | Yahoo/Inbox 🟠                 |
|-----------------------------------------------------------------|---------------------------------------------------------------------|-------------------------------|
| • noreply@auth.bccsa-services.ca <noreply@<br>To:</noreply@<br> | uth.bccsa-services.ca>                                              | 📇 Tue, Dec 13 at 10:01 a.m. 🛱 |
| Welcome                                                         |                                                                     |                               |
| ou still need to confirm your registration with BCCSA           |                                                                     |                               |
| our confirmation code is SMH3RKEA                               |                                                                     |                               |
| nsert on the system confirmation page or click on the           | following link: https://auth.bccsa-services.ca/registrationConfirma | ation                         |
| 508b2616f190281435b2d30739210386fb9021dd/jen                    | efer_cousineau@yahoo.ca?regcode=SMH3RKEA                            | •                             |
|                                                                 | ♠ ♠ ➡ …                                                             | <b>A</b>                      |
|                                                                 |                                                                     | Confirm your BCCSA account    |
|                                                                 |                                                                     |                               |
| Reply, Reply All or Forward                                     |                                                                     |                               |
| Reply, Reply All or Forward                                     |                                                                     | * Confirmation code           |
| Reply, Reply All or Forward                                     |                                                                     | * Confirmation code           |

## Step 4 – Activate Using the License Key

Click on 'Use existing license key' and use the license activation key which can be found in the 1st email you received. Enter the license key and click 'Activate'. Once activated, click done.

| BCCSA BC Construction<br>Safety Alliance                                                                         | U.                                      |
|----------------------------------------------------------------------------------------------------|-----------------------------------------|
| Terms agreed on 2022-12-13                                                                                       | A E E<br>My profile Billing My licenses |
| Course                                                                                                    |                                         |
| SiteREADYBC  Purchase required                                                                                   | 🙆 🖻 Purchases 🖑 Attempts                |
| In order to proceed with SiteReadyBC Online Course you<br>Please provide payment or a licens<br>Purchase License | ie key.                                 |
|                                                                                                    | bccsa.ca Contact Us                     |

| BCCSA                 | BC Construction<br>Safety Alliance | Si                                         | teREADYBC                             |                               | 0                                                                                                    |
|-----------------------|------------------------------------|--------------------------------------------|---------------------------------------|-------------------------------|----------------------------------------------------------------------------------------------------|
| Terms agreed on 2022- | Activate License Key               |                                            |                                       |                               | The second second secon |
|                       | Sessions ———                       | 2 License Key                              | 3 Activating                          | 4 Completed                   |                                                                                                    |
| Course                | Once you complete the 11, 2023.    | iis operation, you will have 60 days to co | mplete SiteReadyBC Online Course. You | ır license will expire on Feb |                                                                                                    |
|                       | License Key                        |                                            |                                       |                               |                                                                                                    |
|                       |                                    | 29IoBL-YVBbwBW                             | /-mlwUyrg-ccxLvAZ                     |                               | ttempts                                                                                                    |
|                       |                                    |                                            |                                       |                               |                                                                                                    |
|                       |                                    |                                            | Cancel                                | Previous Activate             |                                                                                                    |
|                       |                                    | ₽ Purchase License                         | P Use existing license key            |                               |                                                                                                    |
|                       |                                    |                                            |                                       | bccsa.ca                      | Contact Us                                                                                                    |

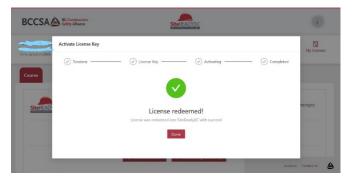

# Step 6 – Launch

Click 'Launch' to start the course. You will have 60 days to complete the online course. Your login will expire if you do not complete the course within this time.

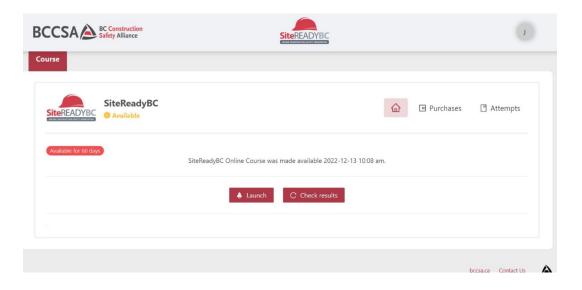

#### Step 7 – Welcome to SiteReadyBC

To complete the course, there are 20 modules. Each module will have chapters pertaining to that module. A pull-down menu will appear by clicking on a module. This will provide access to the chapters for that specific module. Click on the top-left tab labeled 'Course Tools'. This is where a variety of useful information can be found: Announcements, Assignments, Checklist, Quizzes, etc.

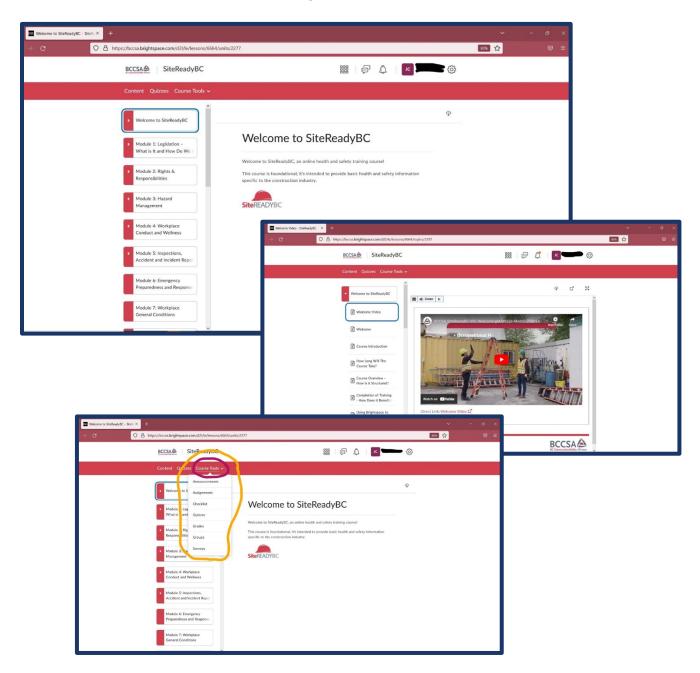

## Step 8 – Move through the modules to finish the course!

You will receive a certificate once the course is complete with a passing grade on each quiz. Please make sure you save your certificate and share it with your teacher, employer, or Career Programs contact.